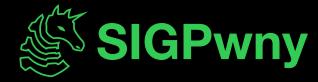

FA2023 Week 03 • 2023-09-17

# Reverse Engineering Setup

Pete Stenger

#### **Announcements**

- We qualified for CSAW!!
  - Congrats, we will be sending a team to New York!

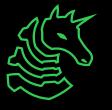

## sigpwny{everything\_is\_open\_source}

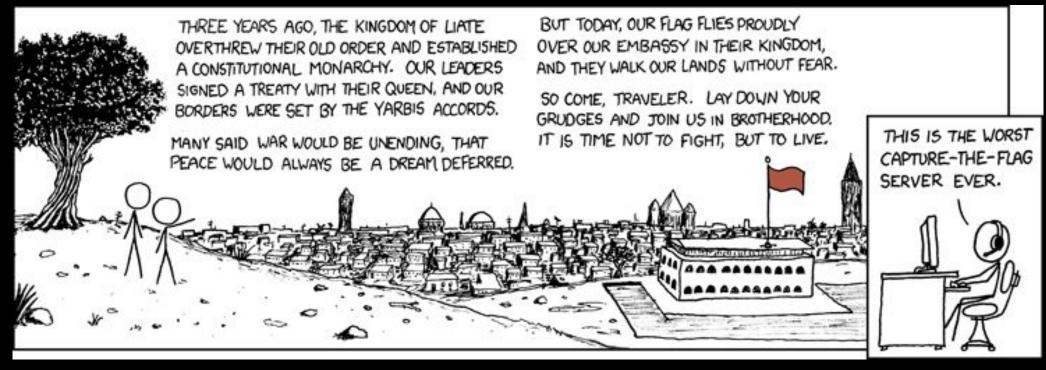

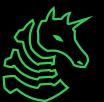

### **Table of Contents**

- Tools to install
- Starter commands
- Get started

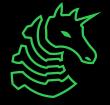

# Tool Installation

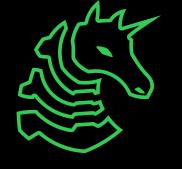

#### What is Ghidra?

- Ghidra is a reverse engineering toolkit developed by the NSA and made open source
- Allows you to disassemble applications essentially turn an unreadable application into readable code

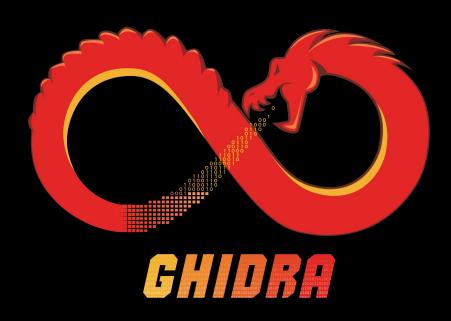

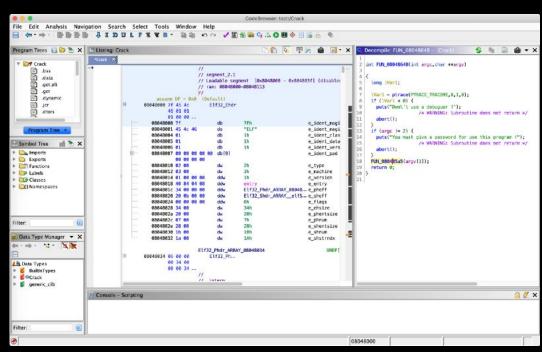

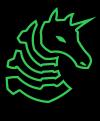

# JDK on Windows / Mac

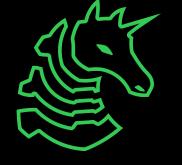

### Check if you have Java

Java should NOT be <11

```
> java -version
openjdk version "20.0.1" 2023-04-18
OpenJDK Runtime Environment Homebrew (build 20.0.1)
OpenJDK 64-Bit Server VM Homebrew (build 20.0.1, mixed mode, sharing)
> )
```

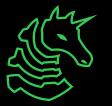

### Installing Java Developer Kit

Install JDK 11+ (not JRE!) from Oracle

The latest version should work

https://www.oracle.com/java/technologies/downloads/#jdk20-windows

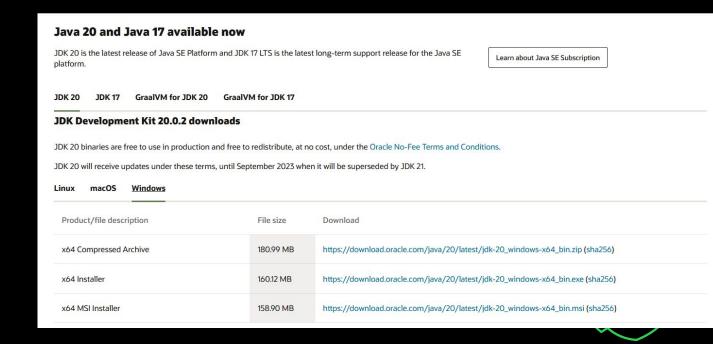

## JDK on Linux

Note that we recommend installing JDK and Ghidra on Windows (not WSL)

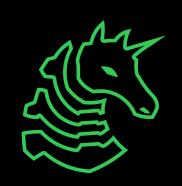

### **Installing JDK**

```
sudo apt update
sudo apt install openjdk-19-jdk
```

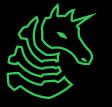

### **Downloading Ghidra**

https://github.com/NationalSecurityAgency/ghidra/releases

or Google "github ghidra release"

Download the public archive in assets for the latest release (ghidra\_X.X.X\_PUBLIC\_XXXXXXXXX.zip, not Source code.zip)

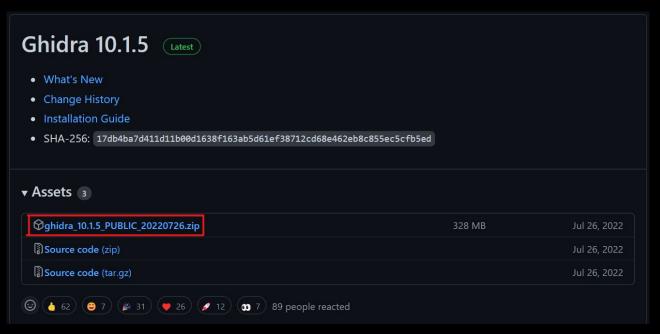

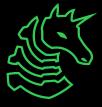

## Running Ghidra

#### Windows:

Double click ghidraRun.bat

#### Mac/Linux:

Open Terminal, navigate to the directory where Ghidra is downloaded using something like `cd ~/Downloads/ghidra\_XX`

Make ghidraRun executable: `chmod +x ./ghidraRun`

Launch Ghidra: `./ghidraRun`

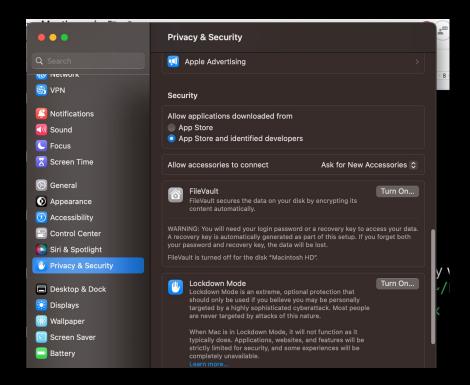

### Running Ghidra - Mac

After installation, Ghidra needs permission to run the decompiler binaries

- 1. Open an x86 binary, and run through the default decompiler
- 2. When you receive an error, go back to the "Privacy & Security" tab of settings, and hit "allow" on the binary that appears there
- 3. Repeat until you receive no errors when decompiling!

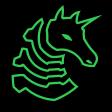

# **Python and Pwntools**

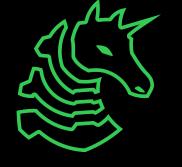

### What is pwntools?

pwntools is a CTF framework and exploit development library. Intended to make exploit writing as simple as possible.

```
>>> sh = process('/bin/sh')
>>> sh.sendline(b'sleep 3; echo hello world;')
>>> sh.recvline(timeout=1)
b''
>>> sh.recvline(timeout=5)
b'hello world\n'
>>> sh.close()
```

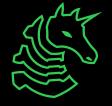

### Installing Python (Basic)

#### Mac:

brew install python
python3 -m ensurepip

Wait for the next slide if you would like a more robust setup!

#### Windows (WSL)/Linux:

sudo apt update
sudo apt install python3 python3-pip

We recommend Windows users use Python/pwntools in WSL rather than native Windows

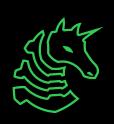

### **Installing Python (pyenv)**

pyenv - version manager for Python

- easily switch between Python versions as needed

```
curl https://pyenv.run | bash
```

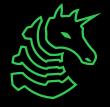

## Installing Pwntools

```
python3 -m pip install pwntools
```

If you get "command not found" you may need to refresh the shell environment

```
source ~/.bashrc source ~/.zshrc
```

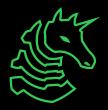

## Installing Pwntools

#### Apple silicon "building wheel error"

```
$ git clone https://github.com/unicorn-engine/unicorn.git
```

- \$ brew install cmake
- \$ brew install pkg-config
- \$ brew install qemu
- \$ cd unicorn/bindings/python
- \$ python3 setup.py install

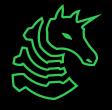

#### What is GDB + GEF?

#### GDB - Gnu DeBugger

Debug x86 programs (we will teach you how in Rev II: x86 Reversing)

#### **GEF** - GDB Enhanced Features

 Adds lots of nice features useful for binary exploitation and reverse-engineering

#### <u>pwndbq</u> - Alternative for GEF

- More advanced than GEF, slightly different syntax

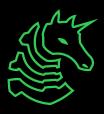

## Installing GDB + GEF

#### Mac:

Just use Docker container, preinstalled

#### Windows (WSL)/Linux:

```
sudo apt install gdb
bash -c "$(curl -fsSL https://gef.blah.cat/sh)"
```

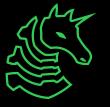

# x86 Docker Container

For debugging and running x86 applications

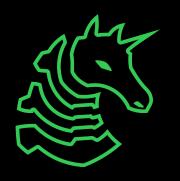

## Installation (Mac M1/M2 only)

#### **Enable Rosetta:**

```
/usr/sbin/softwareupdate --install-rosetta
--agree-to-license
```

Download Docker Desktop

docker.com/products/docker-desktop

MUST BE 4.16.0 or newer to work on Apple Silicon

- enable 'Use Virtualization Framework' in 'Settings > General' enable 'Use Rosetta for x86/amd64 on Apple Silicon' in 'Settings > Features in Development'

Clone our Docker Container

```
git clone <a href="https://github.com/sigpwny/pwn-docker.git">https://github.com/sigpwny/pwn-docker.git</a>
cd pwn-docker
```

You must be running macOS **12.3** or newer!

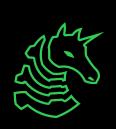

### Usage

./start.sh

Run to initialize your container. Type 'y' to initialize a permanent container, 'n' for a temporary container

./run.sh

Connect to your permanent container after it has been closed

GDB does not work yet :(

We are trying - it should be theoretically possible, but
 it is hard to setup

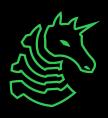

#### **Visual Studio Code**

- Install the "Dev Containers" extension
- Or, work inside the ~/ctf directory (shared with docker)

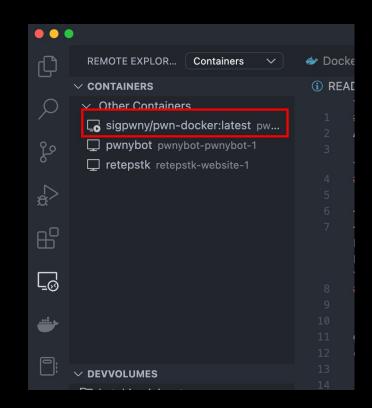

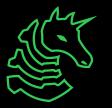

## **Next Steps**

- Solve first re, and look at other Rev challenges in the Vault
- Work on CTF problems!

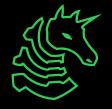

### **Next Meetings**

#### 2023-09-21 • This Thursday

- Reverse Engineering I
- Intrepreter reverse engineering (Python/JavaScript)

#### **2023-09-23** • This Saturday!

- Fall CTF 2023
- First 350 registered people to show up (sigpwny.com/register23) get an electronic badge!
   Also, free shirt + pizza!

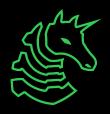

ctf.sigpwny.com
sigpwny{everything\_is\_open\_source}

Meeting content can be found at sigpwny.com/meetings.

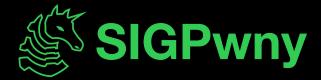